«

# <sup>797</sup> *Capitolo* 106 Esercitazione con la contabilità di magazzino (mag1)

Viene proposto un esercizio molto semplice, con il quale si ottiene un giornale di magazzino e le schede degli articoli movimentati. Per inserire i movimenti di magazzino si deve selezionare la funzione Magazzino, Movimenti, Nuovo movimento di magazzino.

# 106.1 Movimenti da inserire

I movimenti da inserire sono qu[elli des](http://www.youtube.com/watch?v=qnypB8B8nH4)critti [nell'elenco seguente.](http://www.youtube.com/watch?v=qnypB8B8nH4)

### • [10 gen](http://www.youtube.com/watch?v=qnypB8B8nH4)naio http://www.youtube.com/watch?v= qnypB8B8nH4

Il fornitore Tutto hardware ci invia merce accompagnata da documento di trasporto n. 5 del 07 gennaio per l'acquisto di 100 confezioni di teli copri monitor, al prezzo unitario di  $1,00 \in$ . Il documento vi[ene protocollato con il numero 1.](http://www.youtube.com/watch?v=Wm9Ix2IboiI)

## • 11 gennaio http://www.youtube.com/watch?v=Wm9Ix2IboiI

Si invia al cliente Alberoni merce accompagnata da documento di trasporto n. 1 (emesso lo stesso giorno). Si tratta di 30 confezioni di teli copri monitor, venduti al prezzo del listino di vendita (il cliente Alberon[i è associato al listino 1\).](http://www.youtube.com/watch?v=GIpPRKImO34)

#### • [12](http://www.youtube.com/watch?v=GIpPRKImO34) gennaio http://www.youtube.com/watch?v=GIpPRKImO 34

Il fornitore Tutto hardware ci invia merce accompagnata da documento di trasporto n. 11 del 09 gennaio per l'acquisto di 100 confezioni di teli copri monitor al prezzo unitario di 1,00  $\in$ , me-

«

no lo sconto del 11 %. Il documento viene protocollato con il numero 2.

- 13 gennaio http://www.youtube.com/watch?v=fyvXMJuCl-g Si invia al cliente Alberoni merce accompagnata da documento di trasporto n. 2 (emesso lo stesso giorno). Si tratta di 70 confezioni di teli copri monitor al prezz[o del listino di vendita.](http://www.youtube.com/watch?v=kyV8HJ6cDAE)
- [14 gen](http://www.youtube.com/watch?v=kyV8HJ6cDAE)naio http://www.youtube.com/watch?v= kyV8HJ6cDAE

Si invia al cliente Alberoni merce accompagnata da documento di trasporto n. 3 (emesso lo stesso giorno). Si tratta di 50 confezioni di teli copri monitor al prezzo del listino di vendita.

Per esempio, il movimento del 10 gennaio viene inserito come nella figura successiva:

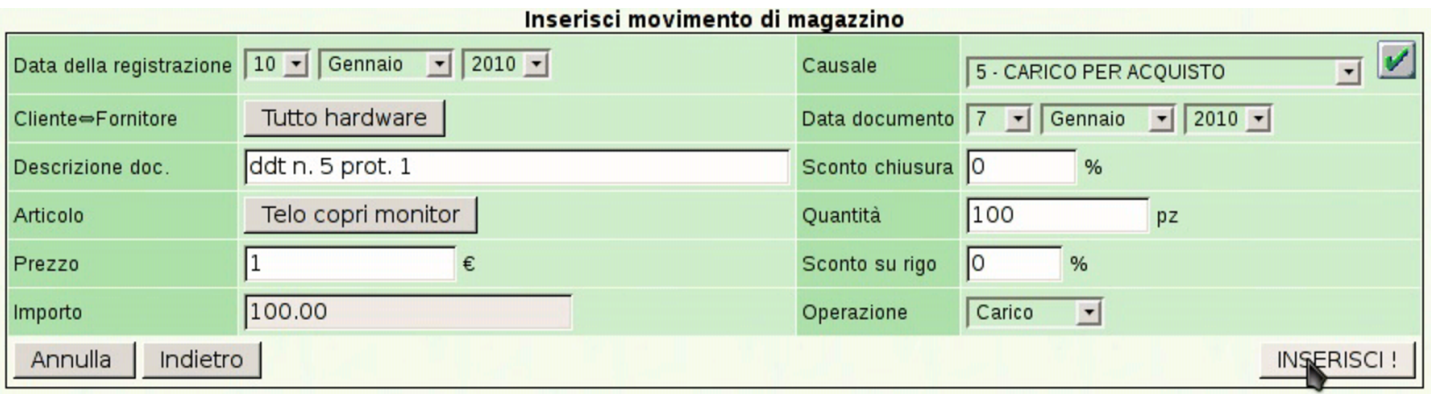

# 106.2 Stampa del giornale di magazzino

«

La stampa del giornale di magazzino si ottiene dalla voce Magazzino, Movimenti, Stampa giornale di magaz[zino](http://www.youtube.com/watch?v=vc5kDenlgHo). [Si stampa il giornale](http://www.youtube.com/watch?v=vc5kDenlgHo) [di gennaio, come si ved](http://www.youtube.com/watch?v=vc5kDenlgHo)e in questo video: http://www.youtube.com/ watch?v=vc5kDenlgHo

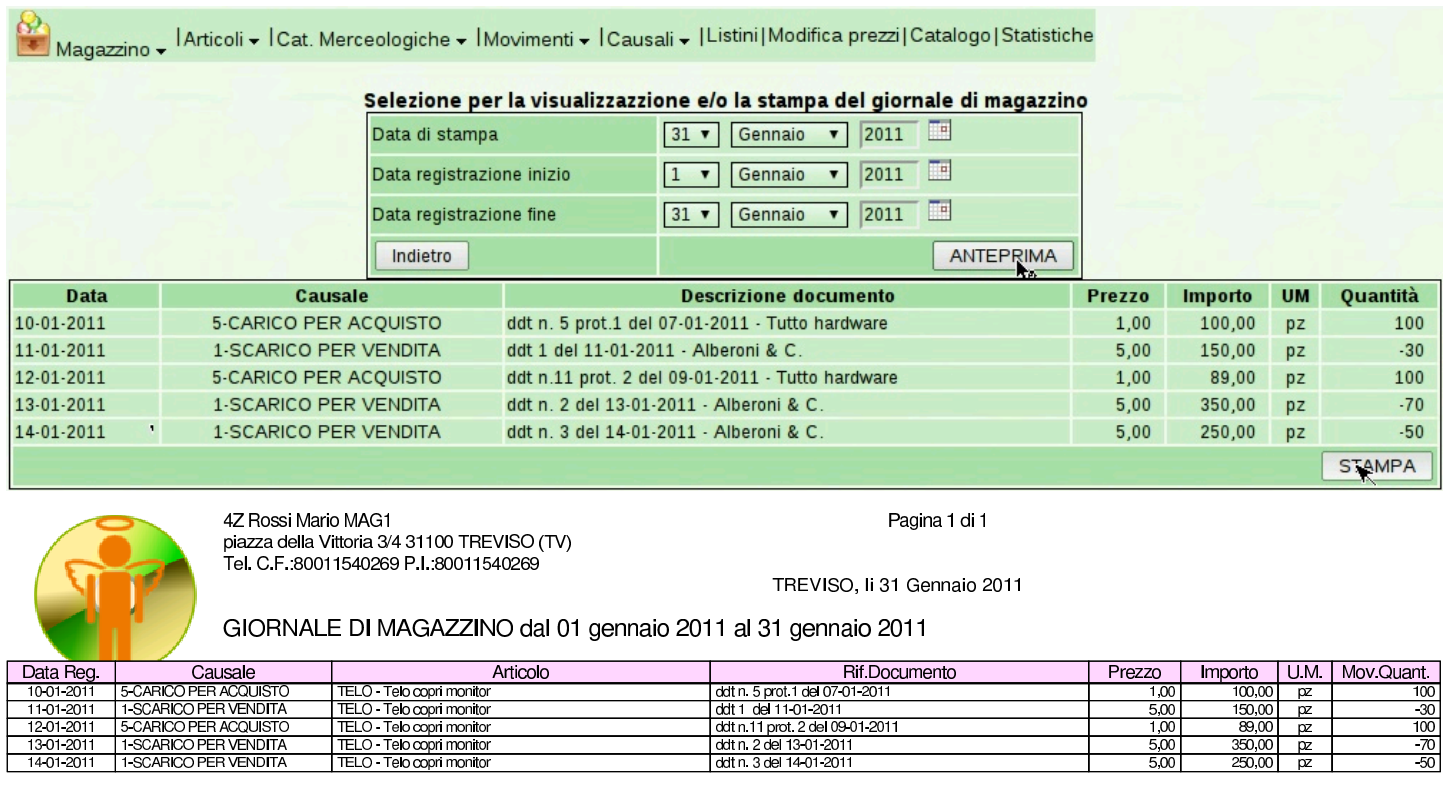

#### 106.3 Stampa delle schede di magazzino

Per ottenere le schede di magazzino, si deve selezionare la voce Magazzino, Movimenti, Stampa schedari articoli di magazzino. Si deve poi selezionare il gruppo di articoli e il periodo (in questo caso si tratta di un articolo solo, il cui codice è '**TELO**'). Il video mostra come ottenere tre schede alternative, valorizzate al costo medio, secondo il metodo LIFO e poi anche FIFO, ma per questa esercitazione è sufficiente produrre quella del cos[to medio, corrispon](http://www.youtube.com/watch?v=W5fp_JXzyiM)[dente al metodo predefinito d](http://www.youtube.com/watch?v=W5fp_JXzyiM)i valorizzazione:http://www.youtube. com/watch?v=W5fp\_JXzyiM . Per modificare il metodo di valorizzazione si deve intervenire nella scheda dell'azienda, raggiungibile attraverso Archivi di base, Azienda.

«

#### 800 volume V Didattica in laboratorio

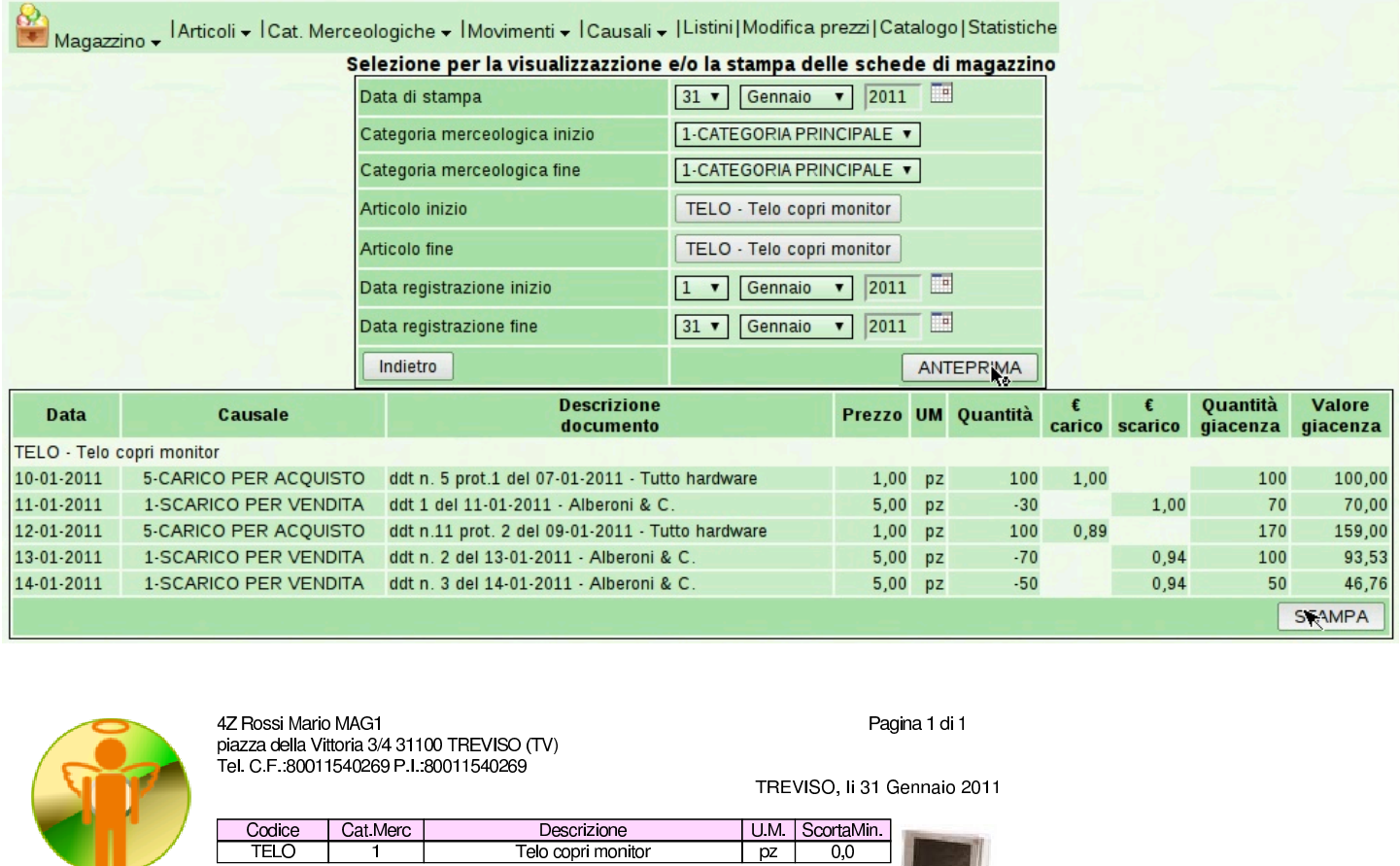

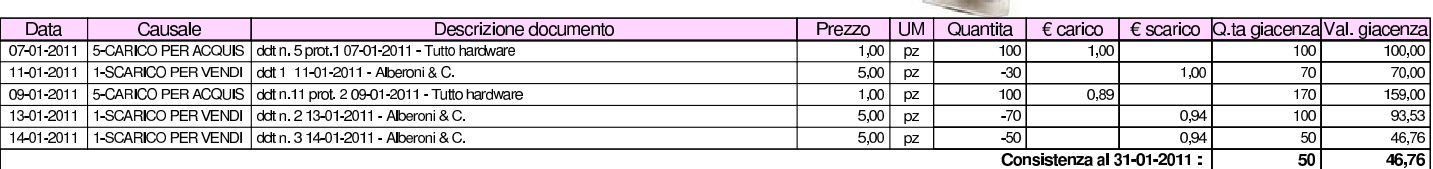

# 106.4 Condivisione dei file con il docente

SCHEDA DI MAGAZZINO dal 01 gennaio 2011 al 31 gennaio 2011

«

Al termine del lavoro, i file relativi all'esercitazione MAG1, caricati su Google documenti, se sono corretti, vanno condivisi con il docente, come già dimostrato all'inizio di questa serie di esercitazioni.